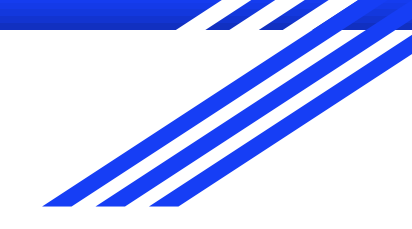

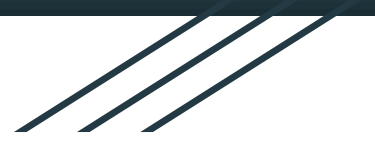

1

# CONCEPTION D'INFRASTRUCTURES RÉSEAUX COLLABORATIVE

**UE Workflow et collecticiels**

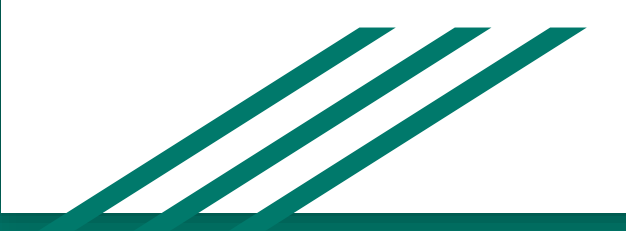

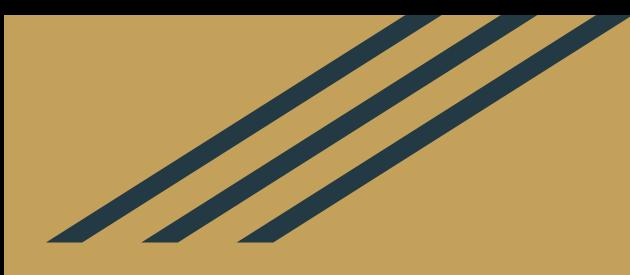

# **PLAN DE LA PRÉSENTATION** I. Description du système conçu II. Conception du système III.Evaluation du système

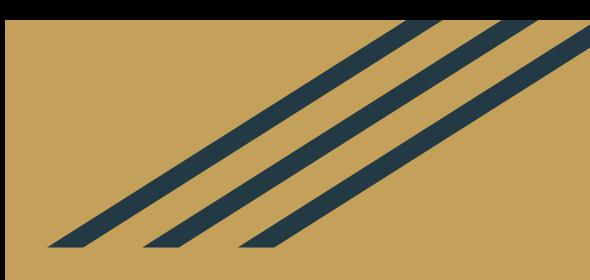

# DESCRIPTION DU SYSTÈME

# **Présentation globale du système**

Logiciel de travail collaboratif de **conception d'architecture logicielle**

Plusieurs outils envisagés pour la coopération et la collaboration autour de la conception d'architectures:

- Ordinateurs personnels: travail à partir d'une interface web
- Table interactive
- Gestion de l'agenda et de l'annuaire d'entreprise pour planifier les rencontres virtuelles ou réelles

#### Objectifs:

- Favoriser le travail en équipe
- Gain de productivité
- Historiser les étapes du processus de conception
- Stockage des documents de travail

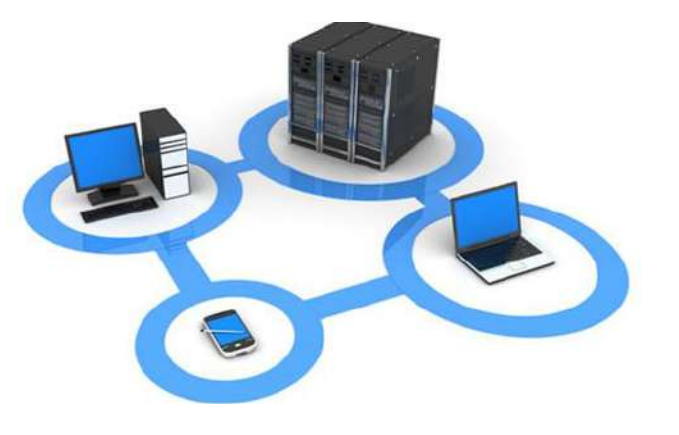

A

### **Positionnement du système dans les taxonomies du cours** Classification espace-temps

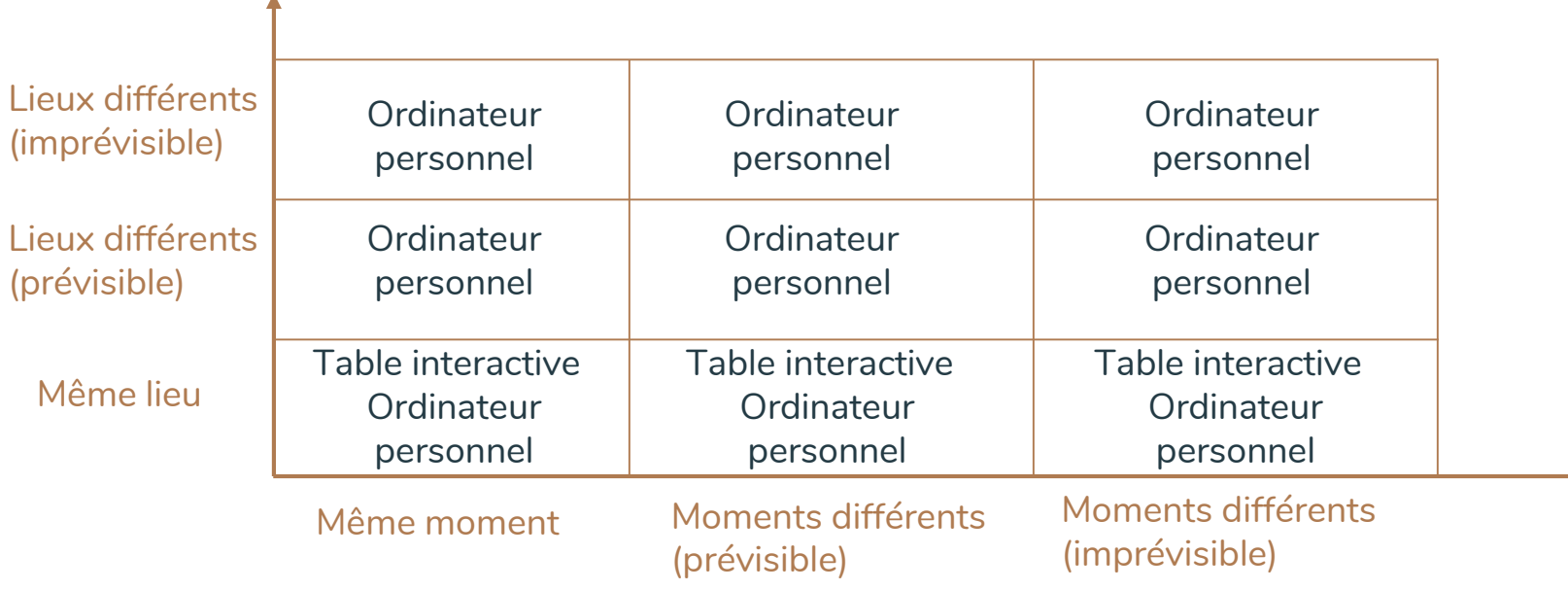

### **Positionnement du système dans les taxonomies du cours**

Classification fonctionnelle: le trèfle fonctionnel

#### **Production**

conception d'une architecture logicielle en édition partagée

### **Communication**

- Table interactive: communication verbale - collecticiel sur PC: système de
- messagerie

### **Coordination**

- Distinction des rôles:
- développeur
- architecte

### **Positionnement du système dans les taxonomies du cours**

Classification par type d'application

- **Workflow:**
	- Gestion des rôles
	- Concepteur => édition de l'architecture
	- $Architecte \Rightarrow$  relecture et validation
- **Communication:**
	- Table interactive => communication en directe
	- Collecticiel sur PC => système de communication homme-homme médiatisée (messagerie instantanée)
- **Espace de travail partagé:**
	- Table interactive
	- Interface web accessible sur tablette ou sur PC

## **Positionnement du système dans les taxonomies du cours**

Effets primaires et effets secondaires

### **Effets primaires**

**1.** Mutualisation des compétences

**2.** Réalisation collégiale d'une architecture logicielle

> **3.** Gain de qualité et de productivité pour la gestion de l'architecture

> > **4.** Communication Homme-Homme médiatisée (chat vocal)

### **Effets secondaires**

**1.** Allongement du temps de conception

> **2.** Viscosité: travail de modération supplémentaire pour les ingénieurs systèmes

**Positionnement du système dans les taxonomies du cours**

Spécification des tâches collaboratives et coopératives

#### Tâches **collaboratives** Tâches **coopératives**

**1. Edition en simultané** d'une architecture logicielle autour d'une table interactive **2. Edition partagée** d'une architecture logicielle à partir de l'interface web **3. Gestion de l'agenda** partagé pour organiser l'avancement des travaux

**1. Travail réparti** en fonction des **rôles** de chaque utilisateur:

- Concepteur => édition
- Architecte => relecture, validation
- **2. Utilisation du chat** => désignation d'un modérateur

### **Arbre des tâches**

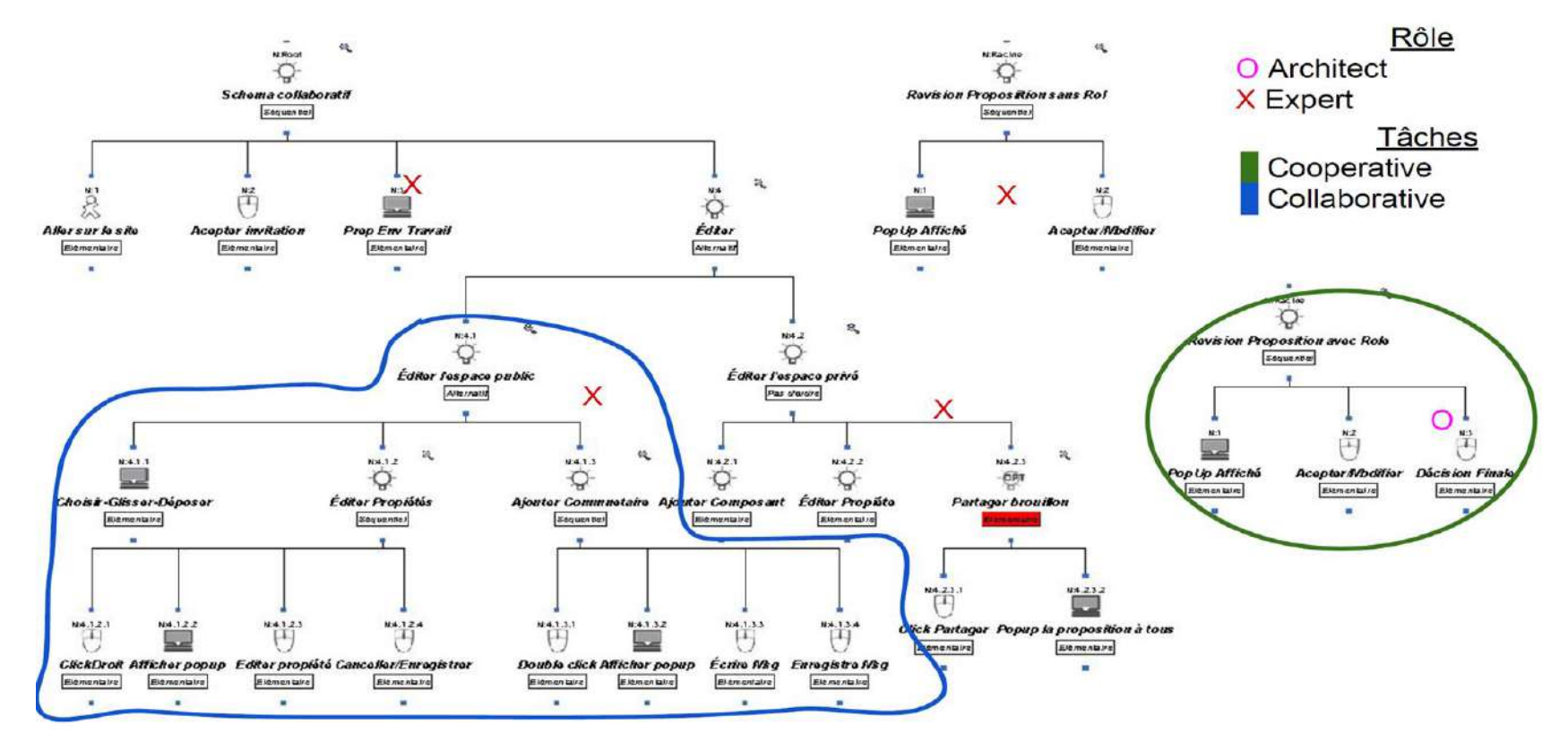

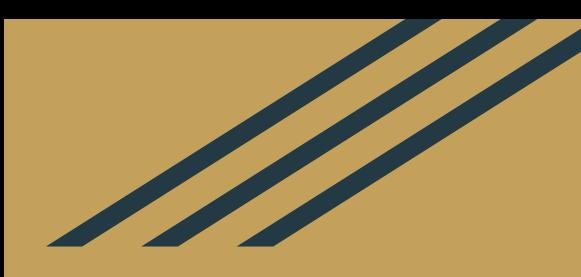

# CONCEPTION DU SYSTÈME

### Étapes de conception Eléments de sondage

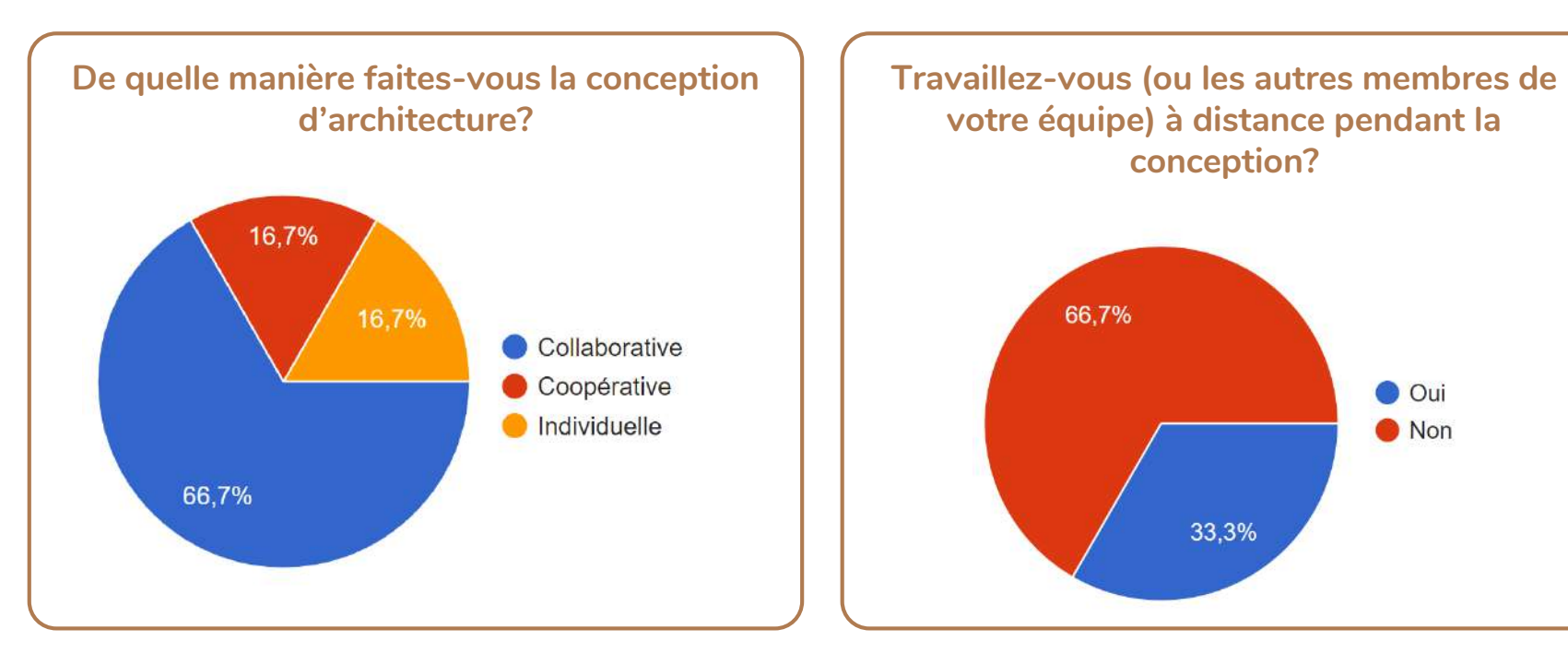

### Étapes de conception Eléments de sondage

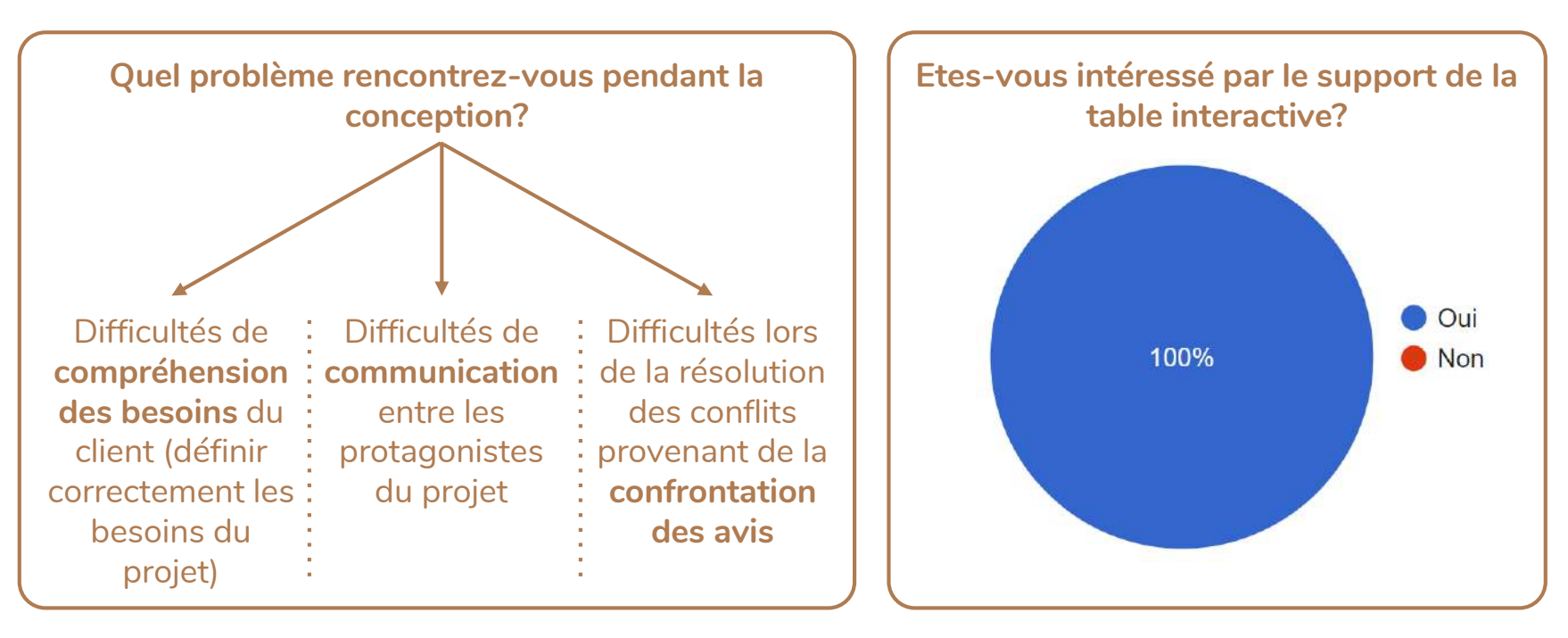

### Étapes de conception Test initial

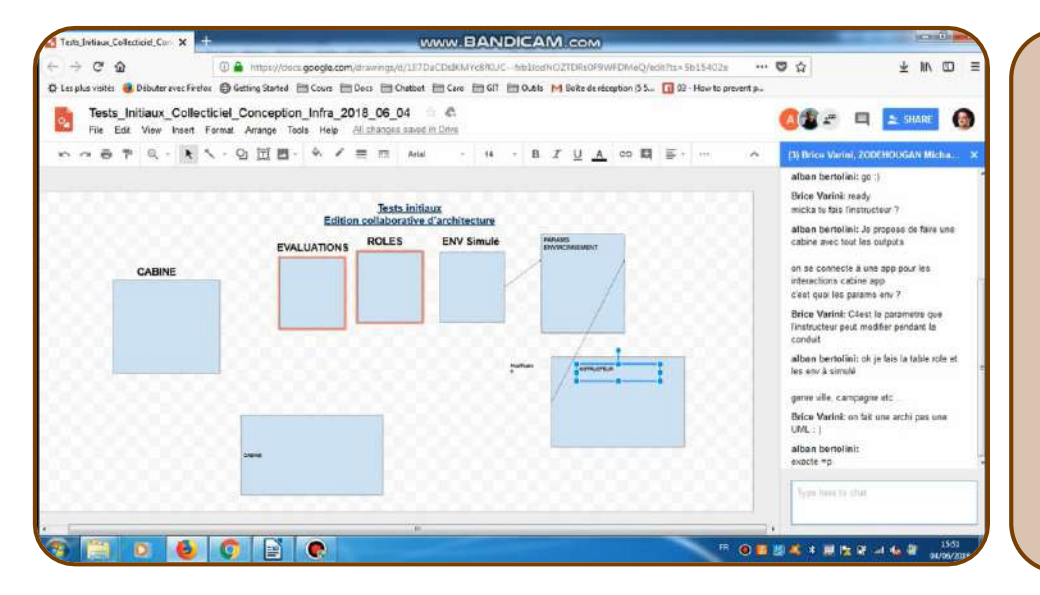

#### **Points soulevés lors des tests initiaux:**

- Importance de la communication ⚬ zone de **chat** facilement identifiable
- ⚬ **échanges vocaux** lors d'un travail à distance
- Protection des informations éditées: ⚬ **verrouillage** des composant en édition ⚬ **protection des informations partagées** lors du travail sur un composant (débat de la place accordée à l'espace privé)

## Étapes de conception Maquette de l'application

#### 66 Feature Find Present **Lt.** Share View Insert Arrange Share Help Saved  $\frac{1}{2}$ **&** Shapes **M** Q  $\cdot$  | spt  $\cdot$  | B  $I$  U  $A \equiv T$ dec 140 Liberation Sans Chat  $5<sub>5</sub>$ \* Standard  $\overline{2}$  $\mathbf{a}$ TΠ \*Flowchart X  $\Box \Diamond \Box$  $GCDD$  $\Box$ <br/> $\Box$ <br/> $\Box$ **AUDO**  $\nabla O \oplus \otimes$  $\Box \bigcup \rbrace = \exists \{$ Share your document to chat... \* Shapes X  $D\Delta\Delta\Omega$ Reply OODO  $\heartsuit \Rightarrow \mathbb{I} \Leftarrow$  $\Leftrightarrow$  it  $\Leftrightarrow$

#### **Gestion des différents espaces:**

- 1. Espace Menu
- 2. Espace Composant
- 3. Espace Collaboratif
- 4. Espace Privé
- 5. Espace Chat/ Appel

# Étapes de conception

### Maquette de l'application avec un projet en cours

- L'espace collaboratif montre les composants.
- En même temps l'utilisateur peut travailler dans son espace privé.
- Il peut proposer son travail en utilisant le bouton 'Partage' sur cet espace
- L'espace chat/appel montre tous les participants et facilite l'ajout des nouveaux participants.

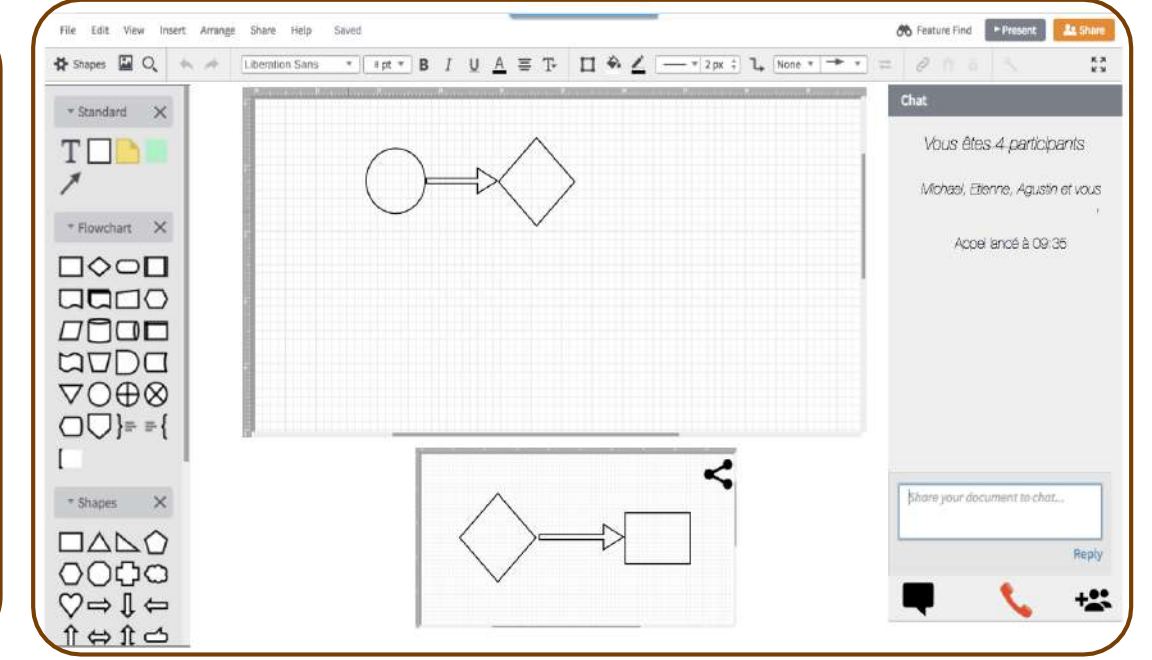

# Étapes de conception

Maquette de l'application avec un espace partagé

La **maquette** ci-contre représente l'écran d'un collaborateur lorsqu'une proposition de **partage** lui est faîte. Trois possibilités s'offrent à lui:

**1**. **Acceptation** de la modification **2**. **Mise en attente** du changement **3**. formulation d'une **contre proposition** Il est possible de **désactiver** cette option de négociation.

**6** Feature Find Present Insert Arrange Share Help Gaurang veut faire une proposition Chat + Standard X Vous êtes 4 participants T Michael, Etienne, Gaurang et vous \* Flowchart X Annel Iancé à 09:35  $\Box \Diamond \Box$  $GCDDO$  $\Box \Box \Box \Box$ **AUDO VOO®**  $\Box$  = { Accept En attente Demande Modif Share your document to chat... \* Shapes  $D\Delta\Delta\Omega$ Reply OODO  $\heartsuit \Rightarrow \mathbb{I} \Leftarrow$  $\hat{\mathbb{1}} \Leftrightarrow \hat{\mathbb{1}} \Leftrightarrow$ 17

# Application du modèle DENVER au système

### Personnes et artefacts

#### **Personnes**

**1. Test initial:**  Brice, Mickael, Alban, étudiants de M2-GI **2. Test final sur table interactive:** Andy, Josselin, Benjamin, développeurs concepteurs chez GFI Informatique **3. Test final sur support PC:** Mathieu, Stephen, Clément, étudiants en M2-GI

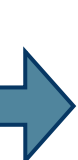

#### Artefacts support PC

#### **Texte:**

- nom des composants
- chat interactif

#### **Sons:**

- Notifications (partage de projet, nouveau message de chat, appel entrant,...)
- Conversation audio **Images:**
- Schémas des composants et des connecteurs de l'application
- Couleur associés à chaque utilisateur

#### Artefacts table interactive

#### **Texte:**

- nom des composants **Sons:**
- Conversation orale entre les participants
- Notifications lors du partage d'un nouveau composant édité sur l'espace privé

#### **Images:**

- Schémas des composants et des connecteurs de l'application
- Outils pour la mise en surbrillance d'une zone de commentaire

# Application du modèle DENVER au système

Tâches, activités et situations d'interaction

### **Tâches et activités**

- Création d'un **nouveau projet**

- **Choisir un projet** existant
- **Partage** d'un projet
- **Choisir son type de schéma** architectural
- **Choisir le composant** désiré
- **Proposer une modification** éditée dans l'espace privé
- **Placer le composant** voulu sur le document du projet
- **Ajouter un commentaire** pour préciser un point technique

### **Situations d'interaction**

- **Inviter les participants** à se joindre au projet
- **Accepter une collaboration** à un projet spécifique
- **Négocier** pour valider une modification
- **Utiliser le chat ou le service d'échange vocal** pour discuter un point technique
- **Insérer un commentaire**
- consultable par les autres partenaires

# Application du modèle DENVER au système

Les situations d'interaction du modèle de Denver

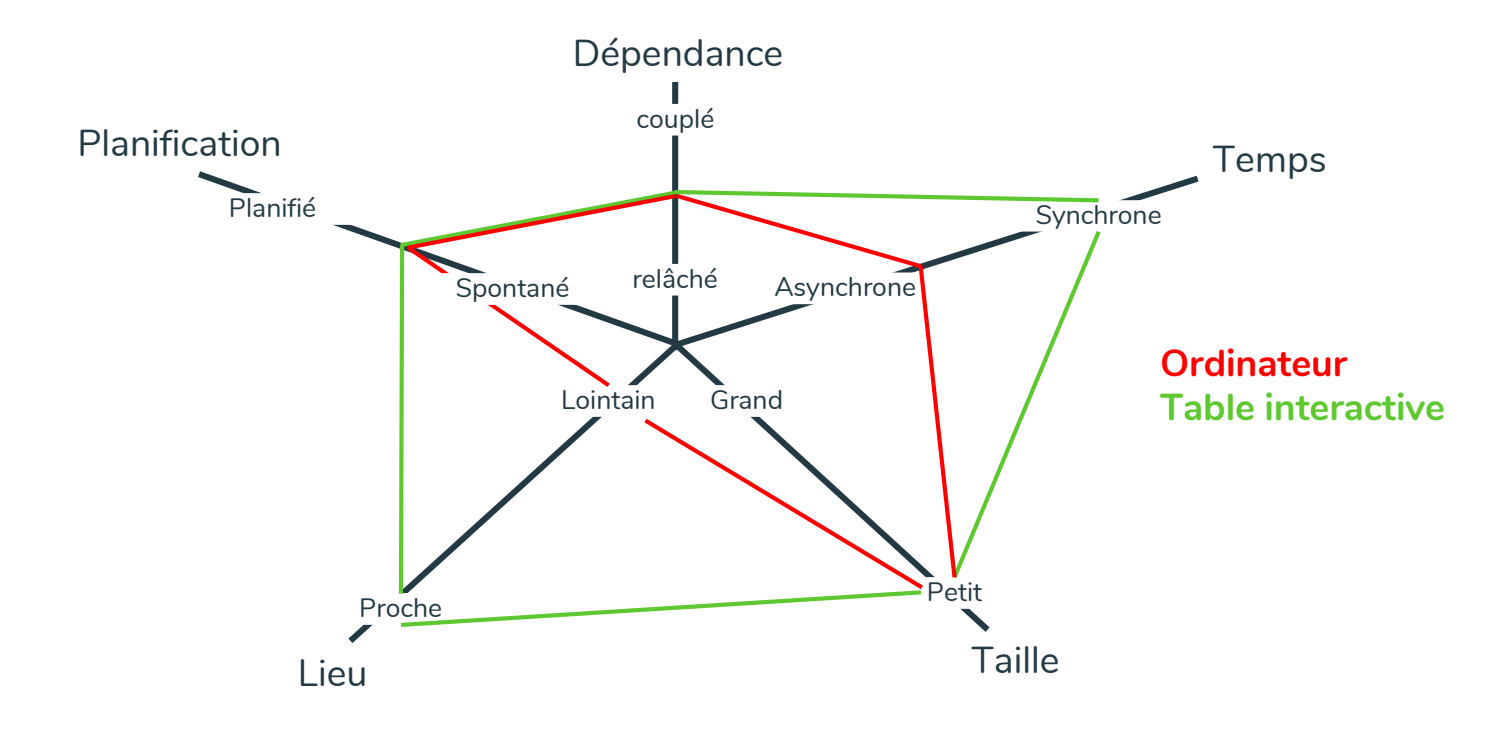

# Application du modèle DENVER au système

Les situations des interactions humaines du modèle de Denver

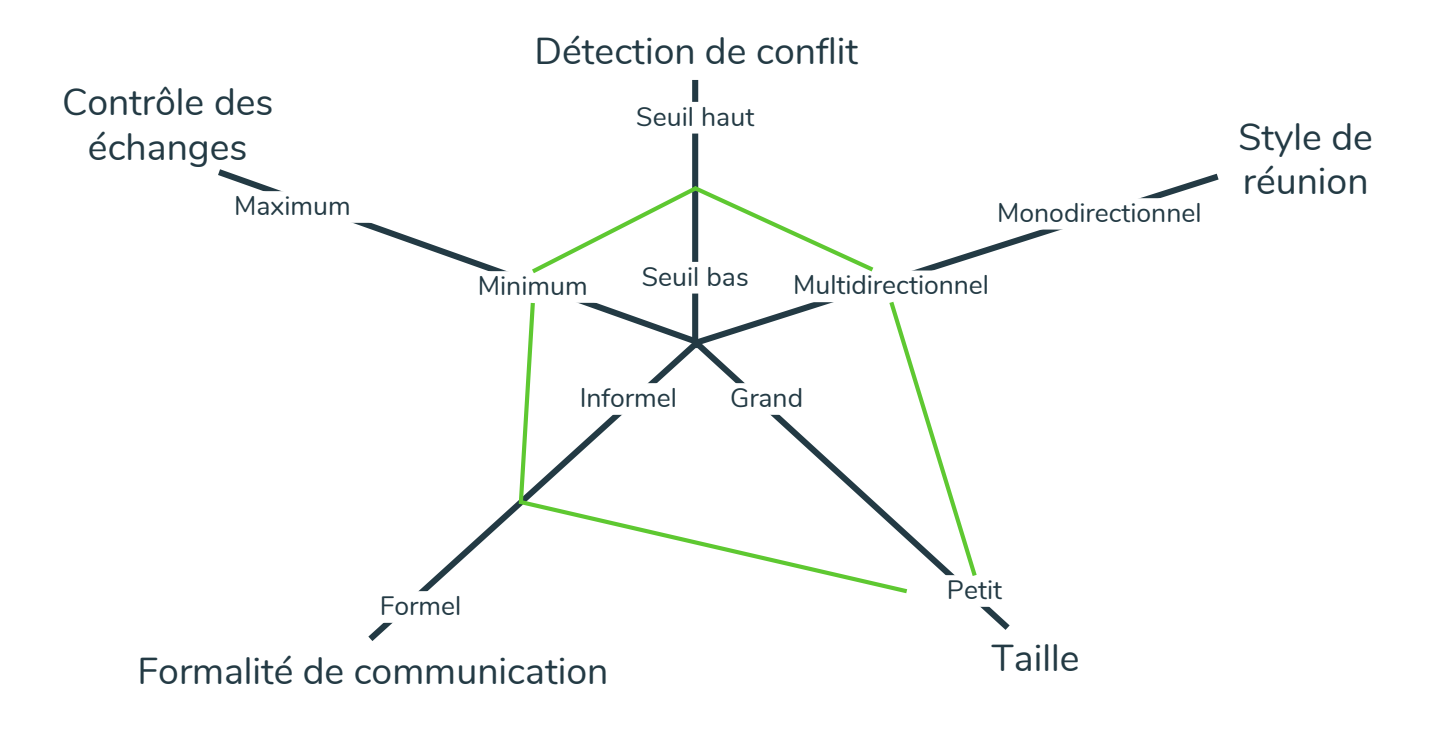

## Critères ergonomiques vérifiés ou transgressés

#### **Critères vérifiés**

Conscience de groupe: liste des utilisateurs connectés, indicateur de position, suivi en temps réel des modifications Rétroaction de groupe: code couleur pour identifier les auteurs sur support PC Observabilité et réciprocité: chaque utilisateur dispose de l'ensemble du projet partagé

Identification: sur table tactile, l'auteur est déterminé par le suivi de son geste et sur PC par le suivi de son pointeur Protection de la vie privée: possibilité d'éditer des informations sous forme de brouillon avant de les partager

#### **Critères transgressés**

#### Viscosité:

- Deux utilisateurs connectés ne peuvent pas déplacer ou modifier le même composant
- Le déplacement d'un composant ne modifie pas le reste de l'architecture
- WYSIWIS: distinction vue privée/vue publique, édition en mode brouillon

### Critères ergonomiques vérifiés ou transgressés Observabilité et publication

#### Demandes utilisateurs lors des tests initiaux:

- Nécessité de prévoir un **espace de préparation** avant la publication
- Importance de montrer l'évolution des modifications pour **favoriser la collaboration**

#### Choix pour ce collecticiel:

- Espace de préparation => **filtrage** des informations partagées
- Favoriser la communication => **observabilité** des modification

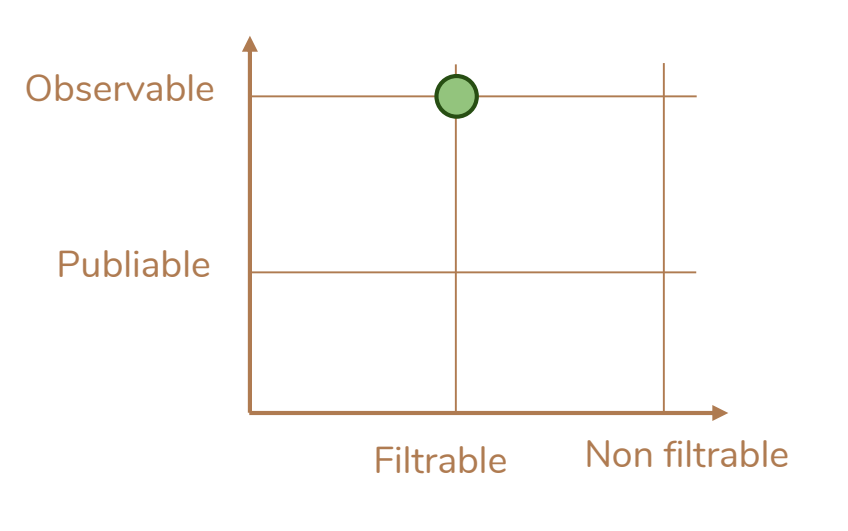

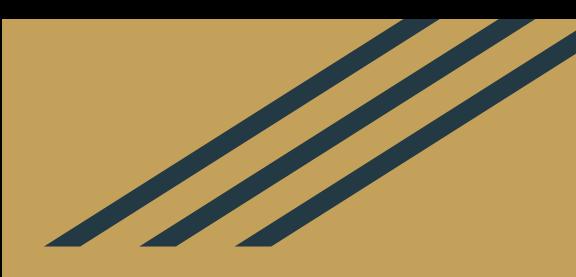

# EVALUATION DU SYSTÈME

## Evaluation heuristique

**1. Fournir les moyens pour la communication verbale**

**2. Fournir un support pour les gestuelles de communication**

#### **1. Chat**.

**2.** Possibilité de **liaison téléphonique**.

**3.** Zones de **commentaires éditables** pour communiquer ses retours avec les autres utilisateurs.

**4. Communication verbale** lors du travail autour de la table interactive.

**1. Pointeur** de couleur. Chaque utilisateur est identifié par une couleur attribuée au hasard ou paramétrée.

**2. Avatar** choisi par l'utilisateur ou attribué par le système.

**3.** Mise en **surbrillance** des objets en **édition**.

### Evaluation heuristique

**3. Fournir un support pour la communication basée sur l'activité des utilisateurs**

**4. Fournir un support pour rendre observable les manipulations des artéfacts**

**1. Liste des utilisateurs** connectés avec **leur avatar**.

**2. Pointeur** d'activité.

**3. Son** de l'application lors de la **connexion** d'un nouvel utilisateur.

**4. Échanges à l'oral** autour de la table interactive. **Échanges vocaux et textuels** dans le cadre du chat.

**1. Coloration** des composants modifiés pour identifier les auteurs. **2. Pseudonyme** des utilisateurs dans le chat textuel.

**3. Coloration** des éléments de **commentaires** ajoutés par les utilisateurs.

### Evaluation heuristique

**5. Fournir un mécanisme pour la protection de l'espace partagé et privé**

**6. Fournir une gestion de la collaboration forte et de la collaboration faible**

**1.** Choix des **droits d'accès** par le propriétaire du projet.

**2. Historisation** des modifications et retour en arrière possible.

**3.** Un composant en **édition** dans **l'espace privé** d'un collaborateur ne peut pas être modifié par le reste de l'équipe.

**1. Partage de l'espace d'affichage** (edition en mode "brouillon" autour de la table interactive). **2.** Possibilité de **gestion du chat** avec des messages privés, par des communications sur groupe restreint ou sur groupe complet. **3. Collaboration forte** autour de la table interactive ou lors de l'édition en temps réel sur PC.

### Evaluation heuristique

**7. Permettre aux utilisateurs de coordonner leurs actions**

**8. Faciliter la recherche et la connexion des collaborateurs**

**1. Conscience du groupe** grâce à la liste des utilisateurs connectés.

**2. Chat** lors d'un travail sur le logiciel prévu pour PC.

**3. Communication orale** autour de la table interactive.

**1.** Lien avec l'annuaire de l'entreprise pour **inviter un collaborateur** au projet. **2.** Recherche d'un projet publié afin de pouvoir s'y **connecter**. **3. Conscience de groupe** avec la liste des utilisateurs connectés.

### Evaluation expérimentale Test final - support PC - Retour des utilisateurs

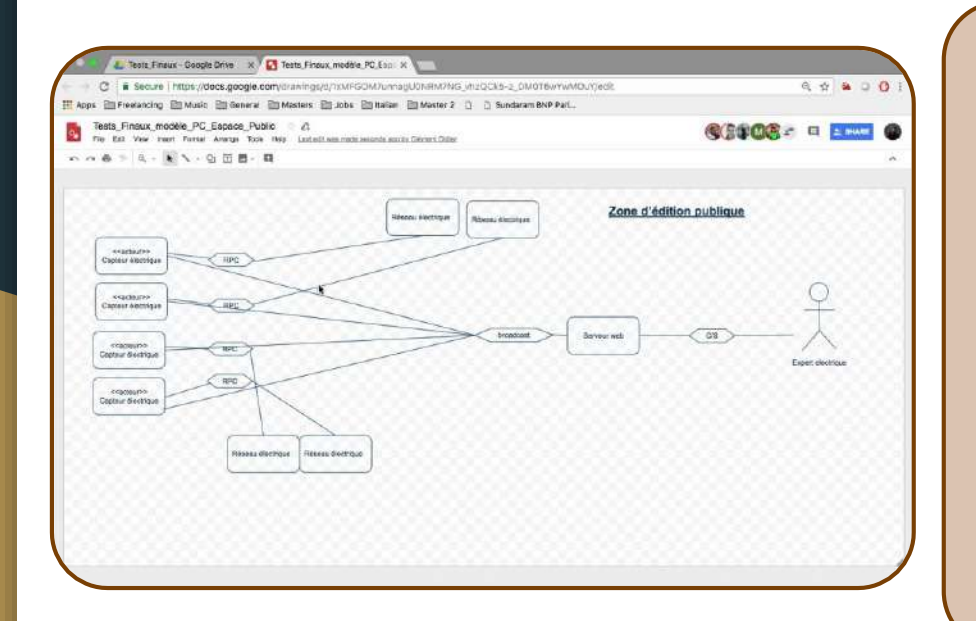

Expérience centrée sur la problématique de la gestion de l'espace privée.

- Document **privé** - document **public** - espace de **partage** d'écran et de communication

- **Discussion** sur les écrans partagés avant de publier les modifications sur l'espace public

Commentaires des utilisateurs: - L'**espace privé** permet d'éditer sans influence, prendre du temps pour mieux comprendre la situation

- Importance de **garder la fluidité** dans les échanges

### Evaluation expérimentale Test final - table interactive simulée - Retour des utilisateurs

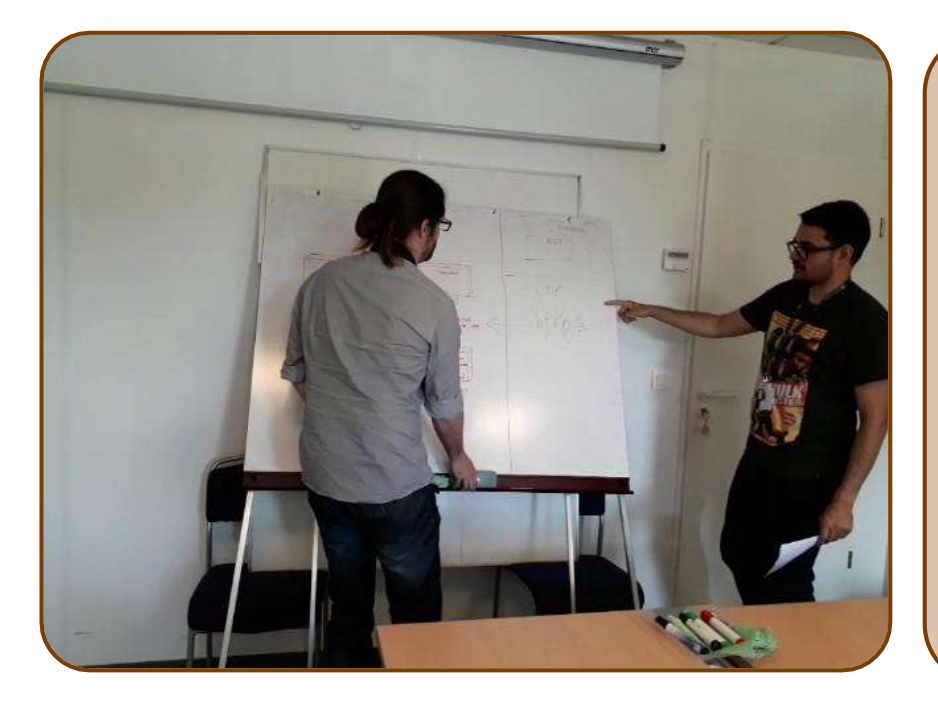

Expérience centrée sur la problématique de la gestion de l'espace privée. - Importance de l'**espace privée** pour ne pas être **influencé** par les autres utilisateurs. - Importance de garder un **espace de discussion** collaborative.

#### Suggestions des utilisateurs: - Gestion des **modes vote/non-vote** en fonction des moments et du contexte - **Paramétrer** le système de **vote** - Inclure d'autres fonctionnalités comme le **brainstorming** ou un bloc de **partage d'idées**

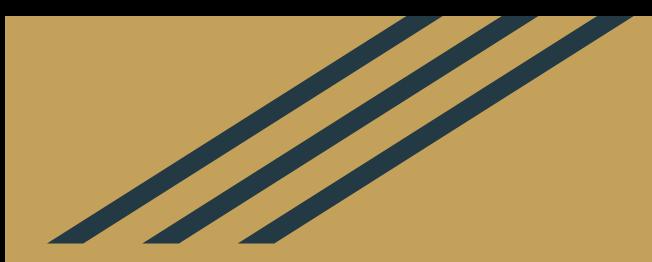

# MERCI